# **FY2013 CACFP ANNUAL BUDGET INSTRUCTIONS**

 **ALL MULTI-SPONSORS MUST SUBMIT BUDGET AND WORKSHEETS ONLINE IN CRRS.**

The Budget is to include estimated CACFP food related costs during the CACFP Fiscal Year 2013 (October 1, 2012 through September 30, 2013. Costs must be necessary, reasonable and allowable. Costs must be for only meals claimed with CACFP. If you are serving a meal/snack that is not approved for CACFP, exclude those food costs.

Read the instructions below, when you are ready to complete your budget you must do so online in CRRS. On the CRRS Sponsor Application Menu page, the green GO budget button will not appear until you enter your sites into the CRRS site application.

#### **CLICK ON ANNUAL CHILD CARE BUDGET; FOLLOW THE INSTRUCTIONS BELOW TO COMPLETE.**

**Line 1: PROJECTED ANNUAL CACFP MEAL REIMBURSEMENT**: Put your cursor on PROJECTED ANNUAL CACFP MEAL REIMBURSEMENT and Click. You will be asked a series of questions, by answering the questions an estimated CACFP meal reimbursement will be calculated for FY 2013. The CACFP reimbursement is based on the total number of participants enrolled in your program (all sites combined) x the percent of the participants categorized at the free, reduced and paid rates of reimbursement (all sites combined). By placing your answers in the designated boxes the reimbursement will self calculate. The estimated reimbursement will be populated into the CACFP budget. All potential new sponsors and renewing multi-sponsors must complete these questions. The reimbursement calculation will be an estimate of the potential annual reimbursement from USDA; this estimated reimbursement will be what your annual budget must be based on. The questions below are the exact questions you will respond to:

Please select the month on which your calculations are based: [10] (suggest most current month that best reflects the number of enrolled participants that will be served monthly for FY2013).

Please select the number of months on which your calculations are to be based:

- 1. What is your total number of enrolled participants?
- 2. How many enrolled participants are in the free category?
- 3. How many enrolled participants are in the reduced category?
- 4. How many enrolled participants are in the paid category?

Question 2, 3, and 4 must equal the number answered for question 1. By completing this portion of the form, you have identified the percent of meals served that will be reimbursed at the free rate, the reduced rate and the paid rate.

The next part of the form you will need to identify the total number of meals for all of the approved meal types served to your enrolled participants. (Remember you can only claim 2 meals and 1 snack or 2 snacks and 1 meal per enrolled participant per day). If multi-site sponsor, combine numbers for all sites together. If you will not be claiming that meal /snack type, enter "0".

- 5. If you serve breakfast: How many breakfasts did you serve to enrolled participants during the month of (count all of the breakfast and write the total number served)?
- 6. If you serve lunches: How many lunches did you serve to enrolled participants during the month of (count all of the lunches and write the total number served)?
- 7. If you serve suppers: How many suppers did you serve to enrolled participants during the month of (count all of the suppers and write the total number served)?
- 8. If you serve snacks: How many snacks did you serve to enrolled participants during the month of (count all of the AM, PM, and Evening snacks and write the total number served)?

**Click continue**: A completed reimbursement calculation worksheet will appear utilizing the information you inserted after each of the above questions. On the bottom of the page will be your projected month reimbursement and a projected annual reimbursement. Note: Cash-in-lieu of commodities monies will not be added into projected budget total. **Click finish**: This will return you to the Budget page. The PROJECTED ANNUAL CACFP MEAL REIMBURSEMENT for the number of months the program operating will be populated into the CACFP budget.

2. **ALLOWABLE ADMINISTRATIVE COSTS FUNDED BY CACFP:** The CRRS program will calculate 15% of the projected annual reimbursement that can be utilized for administrative expenses. Multi–site sponsoring organizations administrative costs paid for with CACFP funds cannot exceed 15% of the total projected CACFP reimbursement for the year. The sponsoring agency must submit a waiver request to the State agency for approval if CACFP administrative costs exceed 15% of annual reimbursement.

The budget is divided into three columns.

- CACFP FUNDED Insert the portion of the annual costs that your agency will pay for with CACFP reimbursement. The administrative costs paid with CACFP reimbursement cannot exceed the 15% (amount listed in line # 2). The total amount of costs paid for with CACFP funds must equal the projected annual CACFP meal reimbursement listed in line # 1.
- NON-CACFP FUNDS List the costs that will be paid for out of other funds. The amount of other funded expenses added to CACFP funded column costs should equal the annual budget amount. These funding sources are to be listed in the CRRS Management Plan, Financial viability, Question #12.
- ANNUAL BUDGET The total annual budget is calculated by the dollar amounts that you place in the CACFP Funded and the NON-CACFP Funds columns. NOTE: The total annual budget must be equal to or greater than the Projected Annual CACFP Meal Reimbursement.

**It is highly recommended that sponsors first complete the online worksheets under operational and administrative cost for food preparation (labor worksheet), purchased services, equipment and the line item identified as other and worksheets for management salaries, monitoring salaries and clerical salaries, fringe benefits, travel/training, communication, general office supplies, contracted services, and other next to determine the total annual budget costs for the year. Identify the estimated costs and the percent the CACFP reimbursement will be used (if applicable). If costs are entered in the CACFP funded column, then those costs need to be claimed on your monthly claims. Costs that have not been entered into the CACFP funded column and are later claimed as a cost to the program will require a budget revision to include the costs or they will be disallowed**.

The budget instructions below are divided into two sections: operating and administrative costs.

**3. Operational Costs:** Using the projected annual reimbursement insert how much of the reimbursement will be used to cover the costs of the line items below. Any cost over and above what the projected reimbursement must be inserted in the NON-CACFP FUNDS Column. The majority of the projected reimbursement should first be used for line item a) Food (costs for meals/snacks that are self-prepared or vended)

a) Food (costs for meals/snacks that are self-prepared or vended)

b) Food delivery or transportation of foods (mileage or gas costs for grocery shopping, mileage records and /or receipts are required.

c) Non Food (food-related expenses for food preparation, service, or storage such as disposable plates, cups, cleaning supplies, etc.) [d\) Food Preparation](http://test.ccglink.com/cnp2000/OhioProductionQa/cacfp/BudgetLaborItem.asp?Mode=M&CstNbr=3548&FiscalYrNbr=2011&RevNbr=0&PgmID=CCC&BudgetLaborCategoryCode=OPERATIONAL) (select for worksheet): Put your cursor on Food Preparation (select worksheet) and **click**. This worksheet will be used to calculate the food preparation labor costs to implement the CACFP at your center(s). Personnel labor costs to include; cook (if applicable), staff who serve food and clean up after meal service, staff who take point of service meal counts, grocery shopper etc. Reminder: In order to claim the cost of labor, sponsor must incur the cost. Labor for volunteers or staff who are not paid by the sponsor cannot be claimed. Complete the chart on the online worksheet**, include under Position Title the staff person's name and position title, these must match what you have included in your management plan Part II: Organization Capability, question 1**. An example of the chart is below:

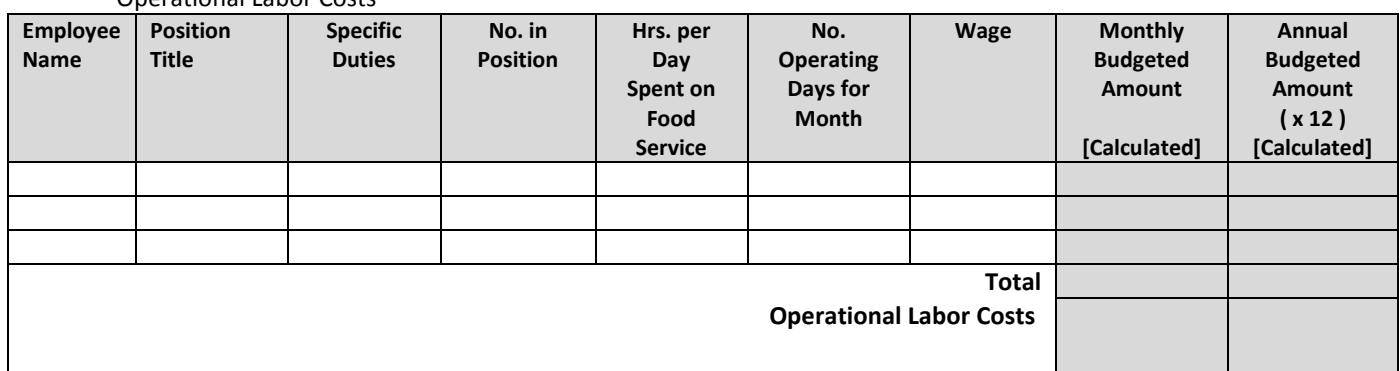

Operational Labor Costs

On the worksheet additional lines can be added if necessary. All information for each position identified must be included for the program to calculate and save the information. After completing the form the total operational labor costs will be

calculated, **click SAVE** at the bottom of the page. The total operational labor costs will be populated into \$0.00 portion of line 3) [d\) Food Preparation \(select for worksheet\)](http://test.ccglink.com/cnp2000/OhioProductionQa/cacfp/BudgetLaborItem.asp?Mode=M&CstNbr=3548&FiscalYrNbr=2011&RevNbr=0&PgmID=CCC&BudgetLaborCategoryCode=OPERATIONAL) . If using some of the projected annual reimbursement for Food Preparation Labor, identify how much of the cost will be placed in the CACFP funded column, the rest of the costs must be inserted into the NON-CACFP FUNDS Column. If you will be entering labor costs in the CACFP FUNDED Column then you will need to be claiming operating labor costs on your monthly claims that are determined by daily time logs. If you do not need to claim labor costs (as food and non-food expenses will expend all of your projected reimbursement) then you would enter all of the labor costs in the NON-CACFP FUNDS COLUMN and would not need to claim labor costs on your monthly claim.

**Purchase Services** (trash removal, etc., supporting documentation must be submitted as part of the renewal application for line item approval): Click on the line item and complete the chart. You must identify what services and the % (percent) of the potential CACFP reimbursement (if applicable) will be utilized for this cost. The total will be populated into \$0.00 portion of the budget. Supporting documents must be sent to the State agency.

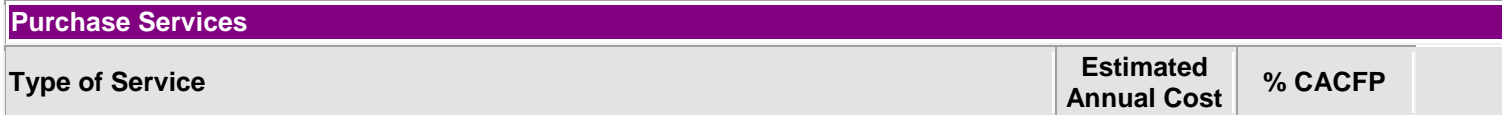

**Equipment** (rental, lease, purchase, etc., supporting documentation must be submitted as part of the renewal application for line item approval): Click on the line item and complete the chart. You must identify what equipment and the % (percent) of the potential CACFP reimbursement (if applicable) will be utilized for this cost. The total will be populated into \$0.00 portion of the budget. Supporting documents must be sent to the State agency.

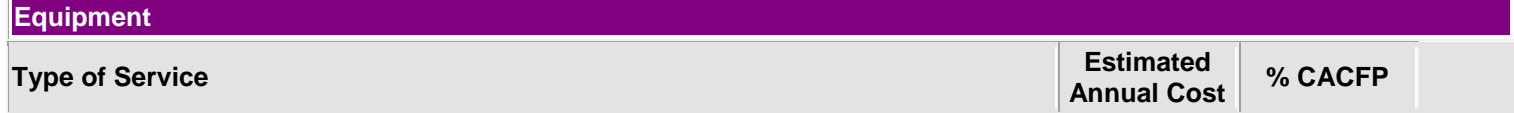

Other (kitchen rent or utilities, etc., supporting documentation must be submitted as part of the renewal application for line item approval): Click on the line item and complete the chart. You must identify what the other is and the % (percent) of the potential CACFP reimbursement (if applicable) will be utilized for this cost. The total will be populated into \$0.00 portion of the budget. Supporting documents must be sent to the State agency.

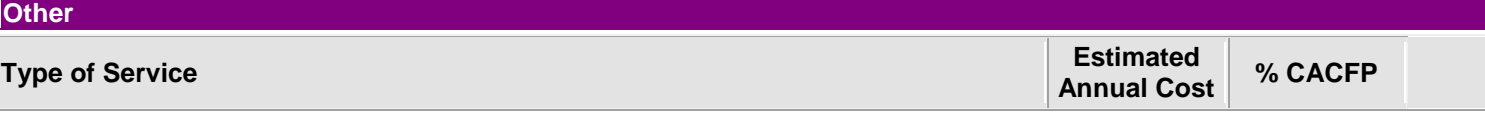

Refer to the Financial Management Guidance Manual 796-2, Rev. 3. For allowable and unallowable costs, if unallowable the State agency will deny either a portion of or the entire line item, notice of the denial will be given as well as appeal rights.

Some budget costs require specific prior written approval to be granted by the state agency before the sponsor may incur the cost. Refer to the Financial Management Guidance Manual 796-2, Rev. 3 and the enclosed allowable cost chart that require written prior approval. If requesting to utilize CACFP reimbursement for any cost that requires a written prior approval, send request to your CACFP Consultant at the following address:

CACFP Consultant Name Office for Safety, Health and Nutrition, CACFP Ohio Department of Education 25 S Front Street, Mail Stop 303 Columbus, OH 43215-4183

**4. Administrative Costs:** Any projected annual reimbursement not used for CACFP operational costs can be used to cover some of the administrative costs. Complete the worksheets first for a) Managerial Salaries, c) Monitoring Salaries, d) Clerical Salaries, by putting your curser over Managerial Salaries and click, the worksheets will appear. Be sure to include all of the information for each position identified for the program to calculate and save the information, **include under Position Title the staff person's name and position title, these must match what you have included in your management plan Part II: Organization Capability, question 1**. After completing the form **click SAVE** on the bottom of the page. The total a) Managerial, c) Monitoring, d) Clerical Salaries labor costs will be populated into \$0.00 portion of line 4) a) Managerial salaries c) Monitoring Salaries, and d) Clerical Salaries . If using some of the projected CACFP annual reimbursement for these labor costs, identify how much of the cost will be placed in the CACFP FUNDED column, the rest of the costs must be inserted into

the NON-CACFP FUNDS Column. Reminder: Any line item costs in the CACFP Funded column needs to be submitted in your monthly claim and supported by documentation such as daily time logs, receipts, invoices, etc. COSTS THAT HAVE NOT BEEN ENTERED INTO THE CACFP FUNDED COLUMN AND ARE LATER CLAIMED AS A COST TO THE PROGRAM WILL REQUIRE A BUDGET REVISION TO INCLUDE THE COSTS OR THEY WILL BE DISALLOWED.

NOTE: Multi-site Sponsors administrative costs cannot exceed 15% of the total annual CACFP reimbursement) Administrative costs include salaries and fringe benefits for staff such as the director, assistant director, administrator, monitor, etc. for time engaged in administrative responsibilities such as planning, organizing, training, managing and supervising the CACFP at each site and sponsoring organization's office.

**Management Salaries**: Click on the line item and complete the chart. You must identify who will be responsible for oversight of the CACFP. The total will be populated into \$0.00 portion of the budget. If CACFP reimbursement is available you must identify how much CACFP reimbursement (if applicable) will be utilized for this cost. The rest will need to be covered by NON-CACFP Funds. Time logs must be maintained to support the costs.

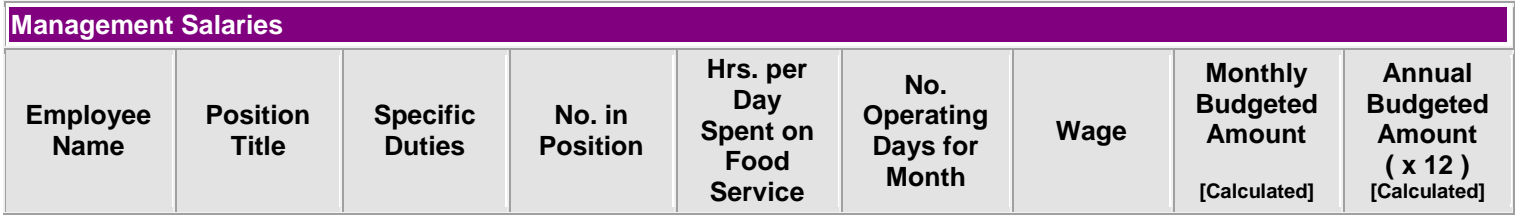

**Fringe Benefits**: Click on the line item and complete the chart. Identify all employees with CACFP responsibilities who will be receiving benefits. If CACFP reimbursement is available you must identify how much CACFP reimbursement (if applicable) will be utilized for this cost. The rest will need to be covered by NON-CACFP Funds. The total will be populated into \$0.00 portion of the budget. Supporting documents must be sent to the State agency and maintained throughout the year.

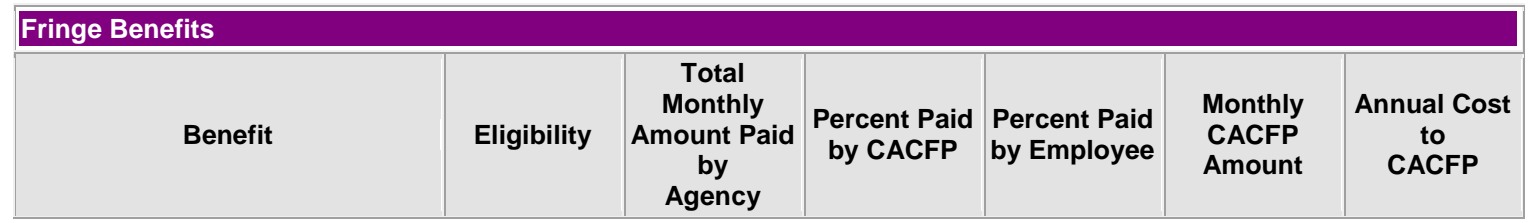

**Monitoring Salaries** (select for worksheet) **NOTE**: Only multi-site sponsor need to have monitoring salaries as part of the budget. Click on the line item and complete the chart. You must identify who will be responsible for monitoring oversight of the CACFP. The total will be populated into \$0.00 portion of the budget. If CACFP reimbursement is available you must identify how much CACFP reimbursement (if applicable) will be utilized for this cost. The rest will need to be covered by NON-CACFP Funds. Time logs must be maintained to support the costs.

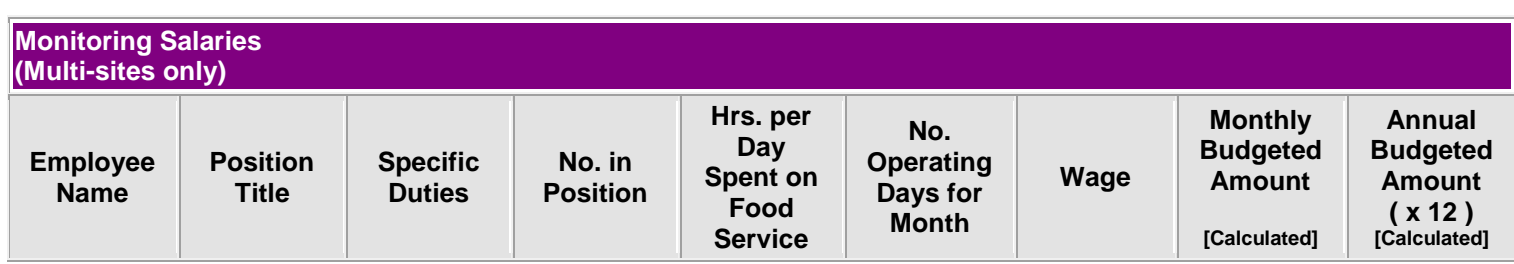

**Clerical Salaries** (select for worksheet) Click on the line item and complete the chart. You must identify who will be responsible for clerical tasks. The total will be populated into \$0.00 portion of the budget. If CACFP reimbursement is available you must identify how much CACFP reimbursement (if applicable) will be utilized for this cost. The rest will need to be covered by NON-CACFP Funds. Time logs must be maintained to support the costs.

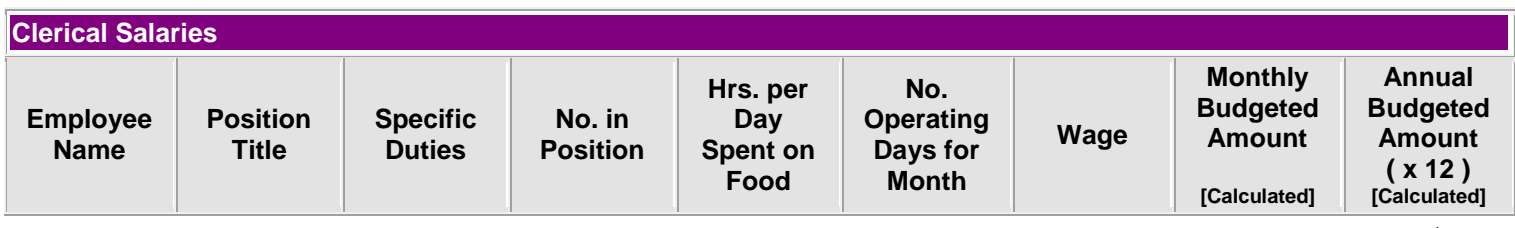

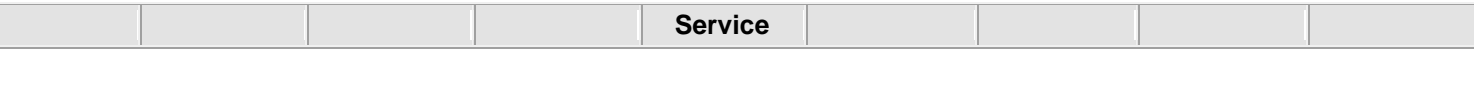

**Travel/Training**: Click on the line item and complete the chart. You must identify what services and the % (percent) of the potential CACFP reimbursement (if applicable) will be utilized for this cost. The total will be populated into \$0.00 portion of the budget. Supporting documents must be sent to the State agency Supporting documents must be sent to the State agency and maintained throughout the year.

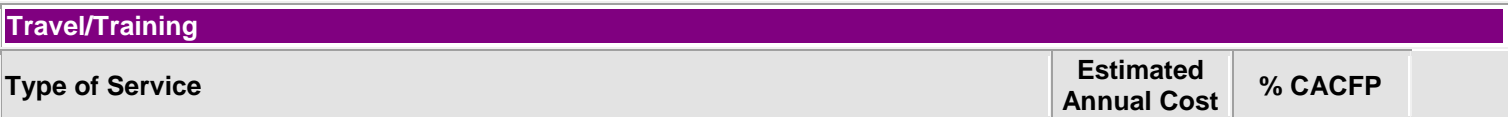

**Communications** (internet, postage, phone, fax, etc., supporting documentation must be submitted a part of the renewal application for line item approval): Click on the line item and complete the chart. You must identify what services and the % (percent) of the potential CACFP reimbursement (if applicable) will be utilized for this cost. The total will be populated into \$0.00 portion of the budget. Supporting documents must be sent to the State agency and maintained throughout the year.

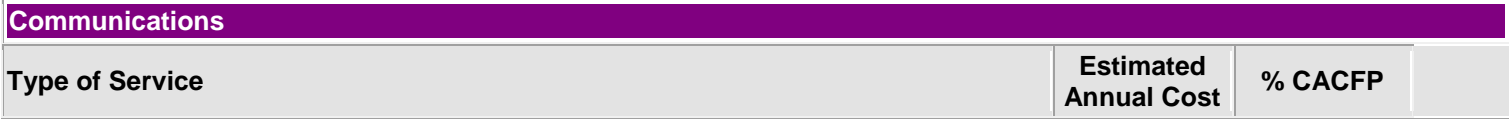

**General Office Supplies** (paper, printing, etc., supporting documentation must be submitted a part of the renewal application for line item approval): Click on the line item and complete the chart. You must identify what supplies and the % (percent) of the potential CACFP reimbursement (if applicable) will be utilized for this cost. The total will be populated into \$0.00 portion of the budget. Supporting documents must be sent to the State agency and maintained throughout the year.

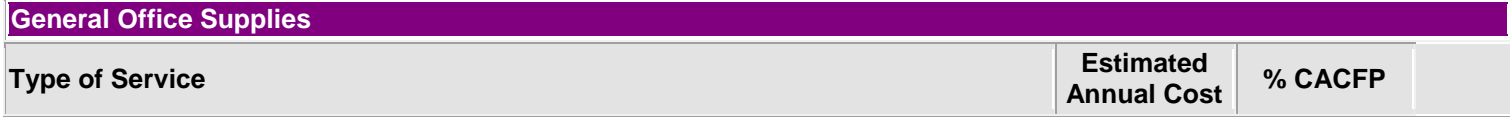

**Contracted Services** (accounting fees, equipment lease, etc., supporting documentation must be submitted a part of the renewal application for line item approval): Click on the line item and complete the chart. You must identify what services will be contracted and the % (percent) of the potential CACFP reimbursement (if applicable) will be utilized for this cost. The total will be populated into \$0.00 portion of the budget. Supporting documents must be sent to the State agency and maintained throughout the year.

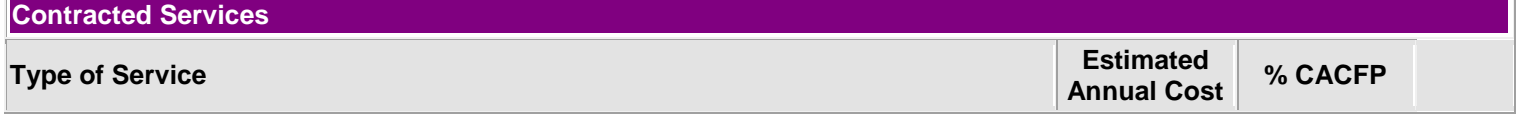

**Other** (office rent, utilities, etc., supporting documentation must be submitted a part of the renewal application for line item approval): Click on the line item and complete the chart. You must identify what the other is and the % (percent) of the potential CACFP reimbursement (if applicable) will be utilized for this cost. The total will be populated into \$0.00 portion of the budget. Supporting documents must be sent to the State agency and maintained throughout the year.

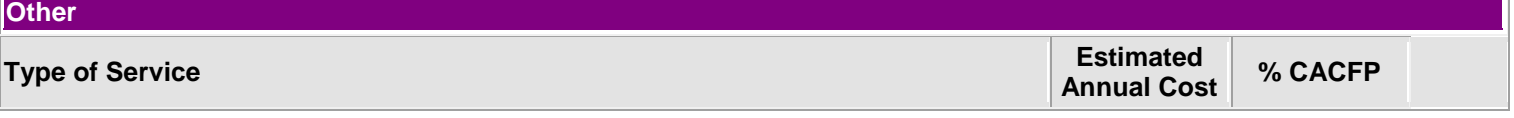

Remember to scroll to the bottom and SAVE; the information will be populated into the budget.

**REMEMBER**: If using some of the projected annual reimbursement for Administrative Costs, identify how much of the cost will be placed in the CACFP funded column, the rest of the costs must be inserted into the NON-CACFP FUNDS Column. If you will be entering Administrative Costs in the CACFP FUNDED Column then you will need to be claiming Administrative Costs on your monthly claims that are usually determined by daily time logs. If you do not need to claim labor costs (as food and nonfood expenses will expend all of your projected reimbursement) then you would enter all of the Administrative Costs in the NON-CACFP FUNDS COLUMN and would not need to claim labor costs on your monthly claim.

REMINDER: SUPPORT DOCUMENTATION FOR BUDGET COSTS SUCH AS RENT AGREEMENTS, EQUIPMENT LEASE, CONTRACT PERSONNEL, ETC. MUST BE SENT TO THE STATE AGENCY.

**ALLOCATION METHODS**: Use the appropriate allocation method for determining specific costs. Other costs shared with other programs will need to be prorated. Send worksheets with the budget to support how costs were determined using any of these allocation method.

- 1. Space and facilities = CACFP square feet divided by total square feet Use for: rent or depreciation, utilities, property taxes
- 2. Salaries and fringe benefits = CACFP hours x hourly cost
- Hourly costs = salary plus benefits divided by total employment hours
- 3. Copy and fax machines = per page charge

Per page charge = total costs ([rental fee or depreciation] plus supply costs) divided by total pages

- 4. Vehicles (rental fees or depreciation) = CACFP miles divided by total miles.
- 5. Vended meal operations = Number of CACFP meals X per meal cost.

To calculate per meal cost use method A or B, as applicable.

Method A: Per meal cost = total meal cost divided by total meals prepared... Use this method when the same meals are prepared for the CACFP and other vended programs.

Method B: Per meals cost = Compute CACFP meal costs separately. Use this method when different meals are prepared for CACFP and vended operations.

#### **BUDGET REVISIONS**

A budget is only a good plan. Therefore, adjustments to the original budget may be necessary throughout the fiscal year as your program changes. Budget revisions must be submitted if actual costs claimed are exceeding budgeted amounts. CRRS will stop the claim submission when costs are exceeding the budget and reported administrative costs exceed 15%. Sponsors need to complete and submit a new budget online each time a revision is needed. It is recommended that sponsors contact their consultant to discuss budget revisions so that state agency approval can be facilitated.

### **ANNUAL CACFP BUDGET – OCTOBER 1, 2012 ~ SEPTEMBER 30, 2013**

### **NOTE: THIS IS AN EXAMPLE OF THE BUDGET. SPONSORS MUST SUBMIT BUDGET ONLINE IN CRRS**

#### **1. PROJECTED ANNUAL CACFP MEAL REIMBURSEMENT** (select to complete calculation worksheet)

.

## **2. ALLOWABLE ADMINISTRATIVE COSTS FUNDED BY CACFP** (multiply answer in #1 by 15%)

Multi-site Sponsors CACP funded administrative costs cannot exceed 15% of the Annual CACFP Reimbursement.

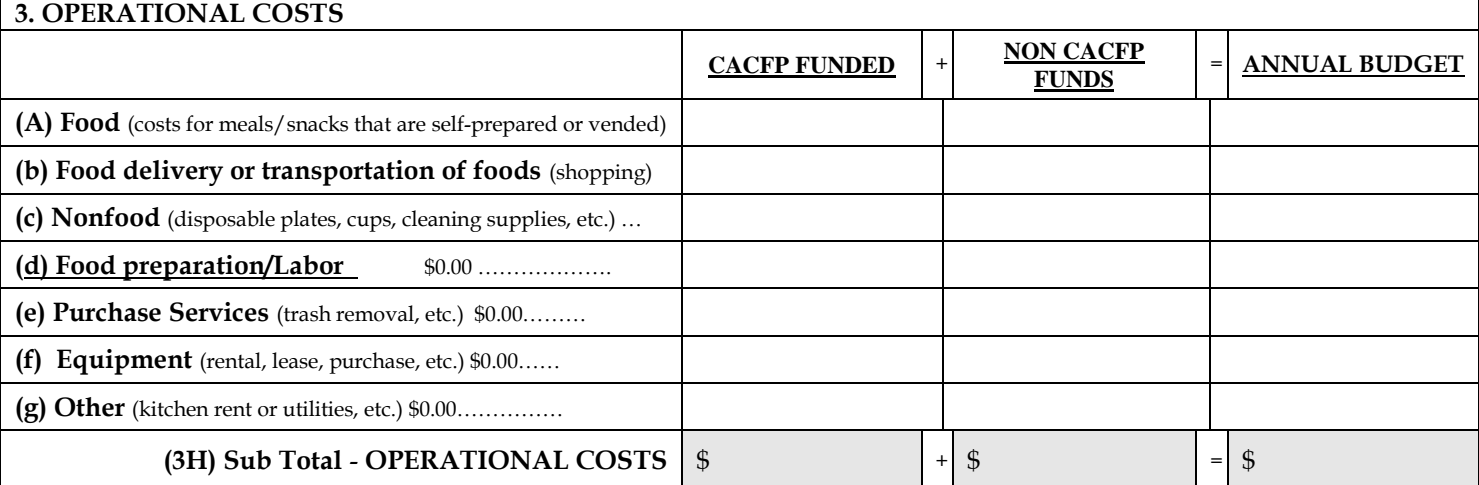

#### **4. ADMINISTRATIVE COSTS**

**(Multi-site Sponsors administrative costs cannot exceed 15% of the total annual CACFP reimbursement) Administrative costs in include salaries and fringe benefits for staff such as the director, assistant director, administrator, bookkeeper, monitor, etc…for time engaged in administrative responsibilities such as planning, organizing, managing and supervising the CACFP at each site and sponsoring organization's office.**

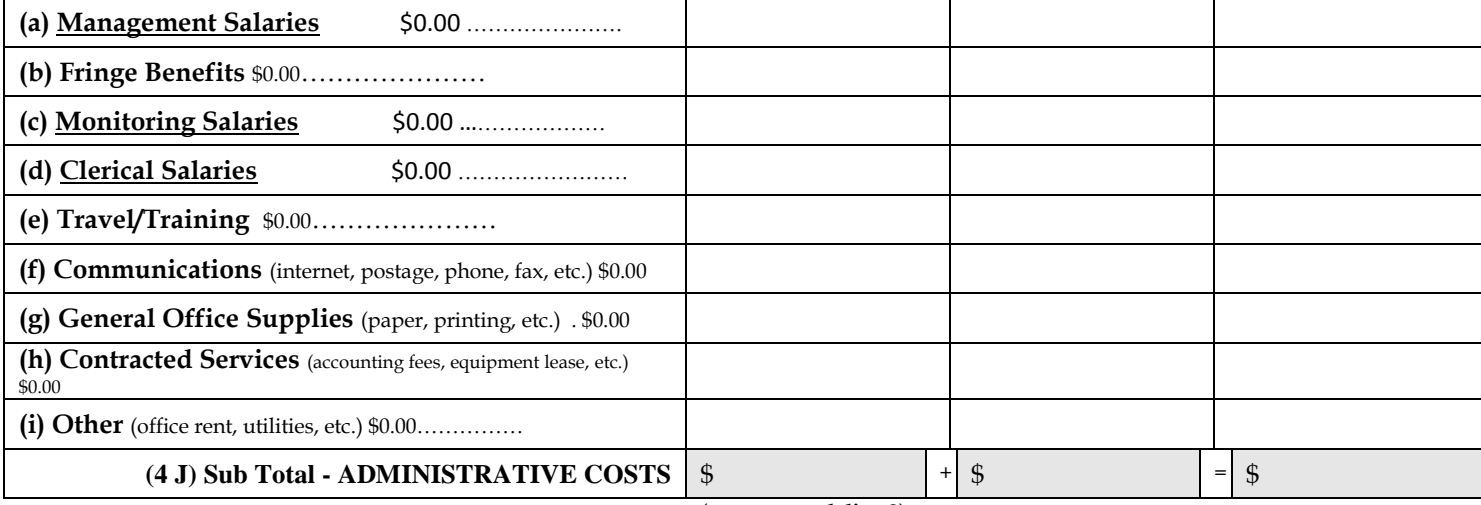

**(not to exceed line 2)**

**5. TOTAL PROGRAM COSTS (3H+4 J)** \$ + \$ = \$

**(equal to line 1)**

### **For State Agency Use Only**

### **6. APPROVED ADMINISTRATIVE COST TO BE FUNDED BY CACFP**

**Lesser of line 2, 15% of Projected Reimbursement OR total CACFP funded Administrative Costs listed in (4 J)**  \$ \$

\$